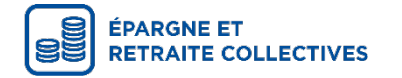

## **Effectuer une cessation de participation dans l'Espace client** Simple comme bonjour!

Pour mettre fin à la participation d'un participant ou d'une participante à un régime collectif lors d'une cessation d'emploi ou d'un départ à la retraite, il vous suffit de suivre les trois étapes simples et faciles ci-dessous. Pour éviter toute erreur, toutes les cessations de participation devraient être effectuées en ligne, dans l'Espace client.

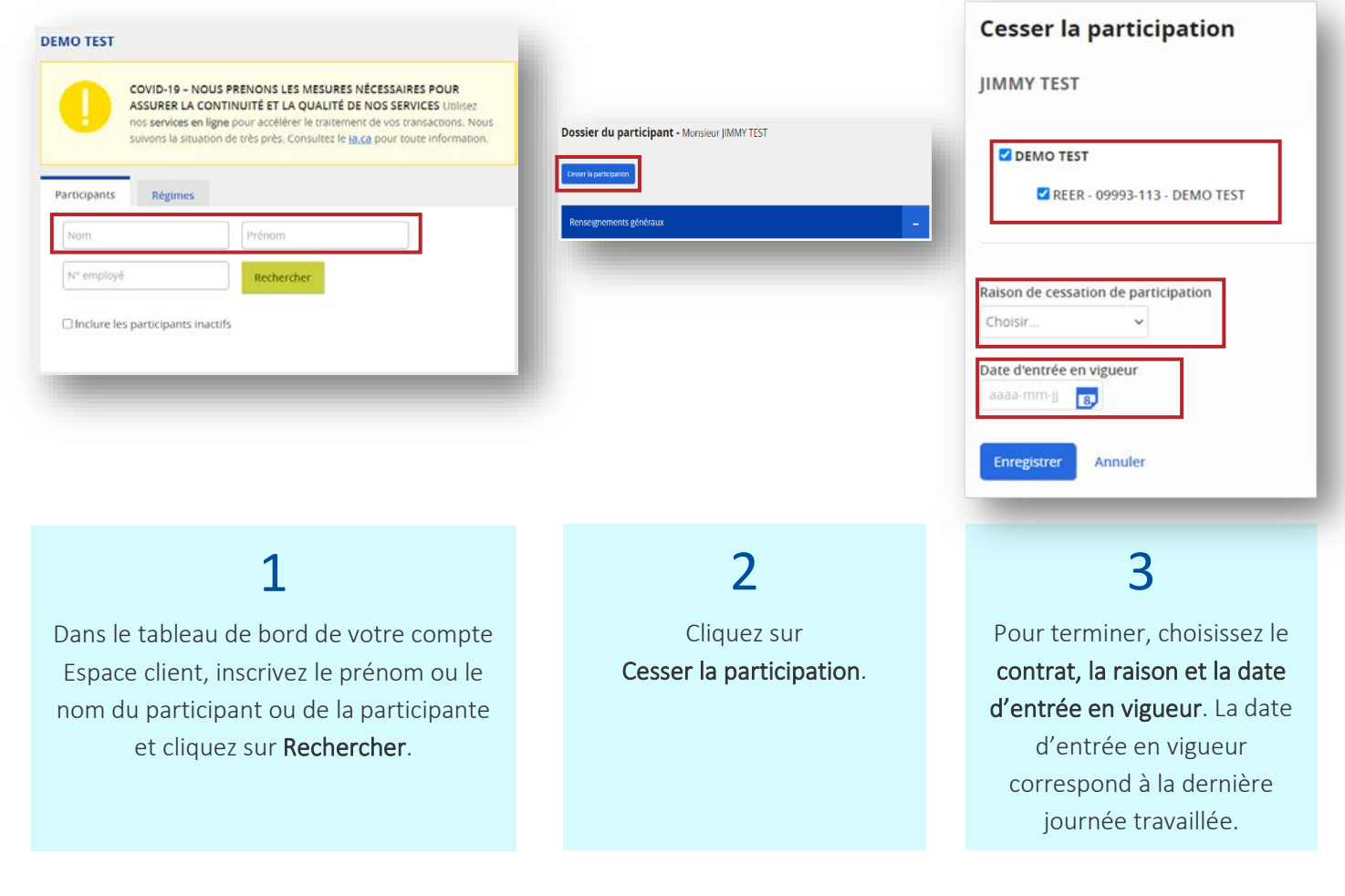

Pour plus d'information, allez sur le site [Centre d'information Mon régime collectif.](https://ia.ca/my-group-plan) Regardez cette [courte vidéo](https://youtu.be/52D8ZAF2Ffk) pour voir la marche à suivre.

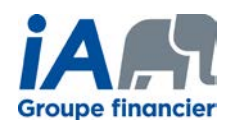

ON S'INVESTIT, POUR VOUS.

MKG-ACC (2022-07)

**MKG-ACC** (2022-07)